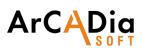

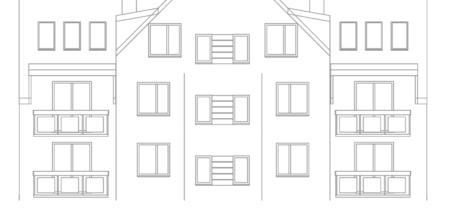

## ArCADia

Work in a CAD environment using BIM tools. Object drawing, quick documentation creation.

Software based on a well-known and developed for many years CAD platform, which guarantees full compliance with the DWG format.

The first Polish software for the construction industry allowing the designer to work in accordance with BIM technology.

Software that uses many solutions that significantly accelerate design work in the construction industry. By using objects such as a multi-layer wall, doors or windows, the user can quickly create CAD drawings, without losing anything from the full compatibility of the project with the DWG format.

The ArCADia program ends Autodesk's monopoly on the market of CAD programs, bringing to an end unjustified overpricing and proving that a program with high quality and functionality can be available at a price which is corresponding to the capabilities of each designer.

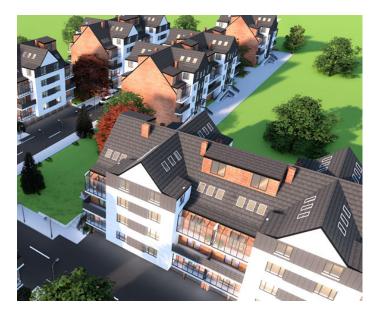

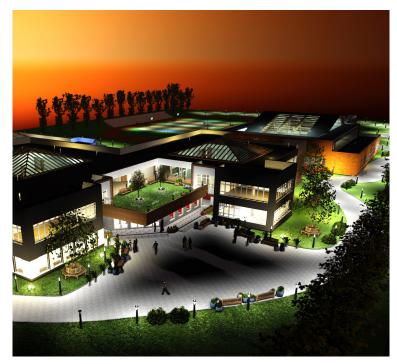

### ArCADia software FEATURES:

- Support BIM technology, object-oriented architectural design.
- Ready-made architectural elements: multilayer walls, stairs, bases, columns, chimneys, windows and doors.
- · Comparing and merging documents.
- Automatic floor entry, additional support for Teriva floor design.
- Drawing of flat and spatial technical documentation and its writing to the native dwg format characteristic of most CAD applications.
- Work on layered drawing with the ability to use groups, blocks, external references and raster backdrops.
- Precise drawing with the ability to use Cartesian and polar coordinates, characteristic points and tracking.
- Work on a real-world model and the ability to print at any scale from a specified sheet of paper.
- Generating statements.
- Supporting the IFC format. A possibility to exchange design data with other programs.

### Included FEATURES:

- BIM FEATURES
- ADVANCED DRAWING TOOLS

# 

### **BIM FEATURES**

BASIC TOOLS | ARCHITECTURE | CONSTRUCTION | WATER INSTALLATIONS | SEWAGE INSTALLATIONS | GAS INSTALLATIONS | HEATING INSTALLATIONS | ELECTRICAL INSTALLATIONS | COMMMUNICATION

## ArCADia BIM SYSTEM (BASIC TOOLS WHICH ARE INCLUDED IN PRICE)

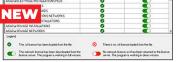

A change in the program's licensing, introducing network licenses.

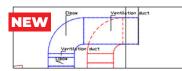

Changes in creating a level view to facilitate the drawing of installations.

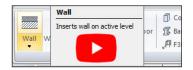

Tutorial videos available at command icons.

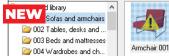

Changes in the program installation, from now on libraries of surfaces and 3D objects are downloaded as separate installations.

| Deserts | 25.0x3.25mm   | Property | Dimensions                  |
|---------|---------------|----------|-----------------------------|
| NEW     | 3.20m         | Name     | Dimensions                  |
| Text    | BIM           |          | DN diameter<br>Element grou |
| Address | arcadiabimsys | Value    | Element state               |
| File    | C-\ Program E | Unit     | Flow - Hydrar               |

Expanded element description options.

Group 1

Ν

Man 2

Standard library

Running people

Walking people

Standing people

Sitting people

options.

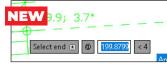

New version of dynamic coordinate input and a setup window for dynamic input.

Introduced a new level of detail mainly used for installation elements.

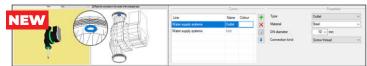

Option of inserting system objects (devices, fittings) with a user-defined 3D view (based on .dwg .3Ds, .obj., .O2c, .rvt and .rfa files). The element defined in this way can be connected to the installation being designed in the program through the function of editing the location of connectors.

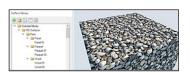

PBR texture library.

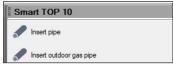

#### Smart TOP 10

A smart list of the most often used commands that are automatically memorized when working on a project, creating a personalized tool palette.

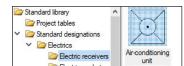

#### Library

Built-in library that allows for detailing with 2D symbols and 3D objects needed in the drawing.

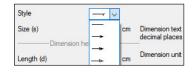

#### Dimensioning

Possibility of entering linear and angular dimensioning.

| ct   | 👻 🗃 Building             | 8 | 🔓 🖨 🔒 | Unc |
|------|--------------------------|---|-------|-----|
| roje | > Roof 1 (+660.00)       | 8 | n 🕹 🏶 | ler |
| ٩.   | > D 2. ++ Level (+560    | 8 | P 6 🖶 | ay  |
|      | > D 1. + Level (+280.00) | 8 | P 🕹 🕄 | <   |
|      | > 🛅 0. Level (±0.0       | 8 | P 🕹 🕄 | Iew |

#### **Project Manager tree**

Managing views and the displayed information through the clear tree of the Project Manager.

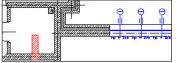

#### Comparing

The possibility to compare two versions of a project created as an Ar-CADia system model in the scope of new and modified system elements.

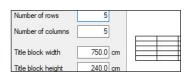

#### **Drawing tables**

Creating and inserting drawing tables with the option of saving them to the program library.

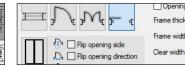

Expanded element description

#### Walls, windows, doors

Inserting elements such as wall, pipe, etc. using the smart tracking function.

| Choose branches from the documents: | Α            | в |
|-------------------------------------|--------------|---|
| Architecture                        | $\checkmark$ | ~ |
| Electric installations              | ✓            |   |
| Gas installations                   | ~            | 2 |

#### Merging

The possibility to merge the building model from an architectural design with the installation design models to create one complete model of a building project.

| Template r | ame                 | + |
|------------|---------------------|---|
| Standard   | New template        |   |
|            | Enter template name |   |
|            | New template        |   |

#### Custom setting

Saving custom settings for elements (pens, fonts, default element sizes, etc.) in the project template.

#### Visualization

Showing elements drawn in the view in a classic or the new 3D view rendered in real time (visualization using a 3D game engine).

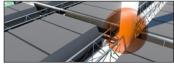

#### Collision

Collisions list of all or individual Ar-CADia system elements on a view, 3D view and a clear list.

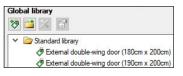

#### Elements

Built-in library of all elements types, with the possibility of expansion.

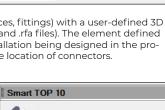

# 

BIM FEATURES

BASIC TOOLS | ARCHITECTURE | CONSTRUCTION | WATER INSTALLATIONS | SEWAGE INSTALLATIONS | GAS INSTALLATIONS | HEATING INSTALLATIONS | ELECTRICAL INSTALLATIONS | COMMMUNICATION

## ARCHITECTURE

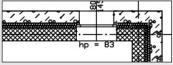

Choice of defined or drawing any multilayer wall. Built-in catalogue of construction materials.

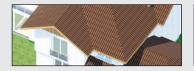

Inserting an automatic roof on the closed external walls contour. Inserting of roof windows and dormer windows.

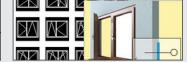

Inserting of window and door woodwork in a parametric way. Inserting woodwork.

| <b>v</b> | Parame             |
|----------|--------------------|
| Prefix   | Collect from level |
| Number   | 2                  |
| Name     | Kitchen            |

Creating a level with the possibility of copying selected elements.

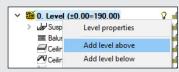

Automatic creation of rooms from the closed outlines of walls and virtual walls, assigning names, functions, temperature and lighting demand.

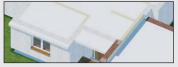

Inserting automatic ceilings on the closed external walls contour.

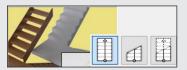

Defining one- and multi-flight stairs and winder stairs in any view.

## CONSTRUCTION

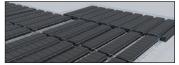

Constructing the structural systems of Teriva ribbed-beam roofs, containing all the basic elements of the system: ceiling beams, reinforcing ribs, hidden ribs, exchanges, supporting mesh and additionally all necessary material lists including the elements needed to make the ceiling, completed with reinforcing steel and monolithic concrete.

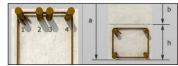

Inserting the binding joist with the insertion of longitudinal reinforcement and stirrups.

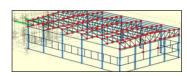

Transferring the location and the material as well as the bar cross-section to the construction view. Passing the remaining elements of the architectural model in the form of a rendered or translucent 3D view, and in the case of modular axes, bar elements and surface elements also in the form of their active underlay.

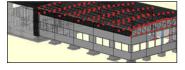

Automatic 3D construction view created on the basis of a three-dimensional architectural model of a building.

## WATER SUPPLY INSTALLATIONS

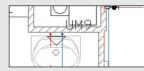

Drawings of the internal water supply system | connection point | water meter set | pipelines.

| Δ | Q | PS1 | Level 1 | Incorrectly connect |
|---|---|-----|---------|---------------------|
| 8 | Q | PS1 | Level 1 | Unconnected pipe    |
|   | Q | PS1 | Level 1 | Incorrectly connect |
|   | Q | PS1 | Level 1 | Unconnected pipe    |
| - | - | -   |         |                     |

Checking the installation for connections correctness.

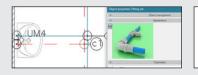

Automatic generation of connection fittings, creation of point numbering and installation description. Creating own templates.

| €               | Shut-off valve |
|-----------------|----------------|
| $\triangleleft$ | Sink faucet    |
| ج               |                |

Generating ready-made materials lists, devices and connection fittings included in the project.

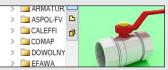

Inserting fittings and devices from the manufacturers' library. Inserting devices with individually set shapes and dimensions defined by the user (eg DHW heaters). Inserting into the program library typical element systems.

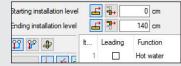

Applying risers and distribution pipes from a library. It is possible to simultaneously run several parallel conduits with different functions and connect them intelligently. Drawing simplifications that allow you to change the level of many elements of the installation at the same time.

# ArCAD

**BIM FEATURES** 

BASIC TOOLS | ARCHITECTURE | CONSTRUCTION | WATER INSTALLATIONS | SEWAGE INSTALLATIONS | GAS INSTALLATIONS | HEATING INSTALLATIONS ELECTRICAL INSTALLATIONS | COMMMUNICATION

## SEWAGE INSTALLATIONS

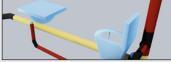

3D installation preview, which facili-

tates the correcting of irregularities

in the pipeline route not shown on

the view.

m No

Generating ready-made materials

included in the project.

nections correctness.

lists, devices and connection fittings

Name

Checking the installation for con-

Three-way DN100 Elbow

Three-way 30 PVC DN100 Elbow 1 PVC DN100

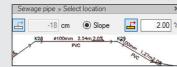

Entering the pipeline route of the

sewage system with a given slope

on the view.

Grey and black wa

Pipelines with automatic distinction between outflow channels, risers and connecting pipes for accessories

| A | Q | Installati | Location<br>Level | Description<br>Unconnected pipeline |
|---|---|------------|-------------------|-------------------------------------|
| A | Q |            | Level             | Unconnected pipeline                |
| A | Q |            | Level             | Items unconnected to                |
| A | Q |            | Level             | Items unconnected to                |

Generating ready-made materials lists, devices and connection fittings included in the project.

## **GAS INSTALLATIONS**

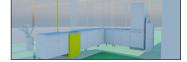

Drawings of the internal gas installation.

| Global library       | Project library    |  |  |
|----------------------|--------------------|--|--|
| 🤣 🔛 📈 🖻              | 🨻 🔛 📈 🔛            |  |  |
| Y 🗁 Standard library | ✓ 🗁 ASBER          |  |  |
| Y 🗁 ASBER            | Y 🗁 Kuchnie gazowe |  |  |
| > 🚞 Kuchnie 🤉        | Ø GRE-1200-29      |  |  |

Possibility to easily and quickly enter additional databases to the main library.

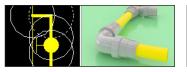

Automatic generation of a set of connection fittings.

|   |   | Installati | Location     | Description        |
|---|---|------------|--------------|--------------------|
| × | Q | GB1        | Ground floor | Unconnected pipe   |
| A | Q | GB1        | Ground floor | A appliance or val |
| A | Q |            | Ground floor | Items unconnecte   |
| A | Q |            | Ground floor | The element is no  |

Checking the installation for connection correctness.

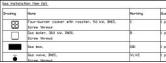

Ready-made lists of materials and lists of elements.

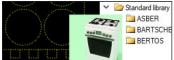

Fittings and devices from the manufacturers' library.

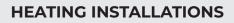

| Roon number | Room name       | Room<br>temperature ti<br>(*C) | Receiver power<br>[V] | Type/Series of<br>type |
|-------------|-----------------|--------------------------------|-----------------------|------------------------|
| Level 2     |                 |                                |                       |                        |
| Ungrouped   |                 | - 252                          |                       |                        |
| 5           | <b>Bathroon</b> | 24.0                           | 506                   | Leros LERI206P         |
| 10          | Room            | 20.0                           | 750                   | typ 20                 |
| 2           | Room            | 20.0                           | 900                   | typ 21                 |
| 9           | Room            | 26.0                           | 2500                  |                        |

Ready-made materials lists, devices and connection fittings. Lists of receivers in rooms.

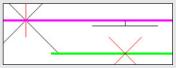

Inserting the fastening with the possibility of defining parameters characteristic for the fastening used.

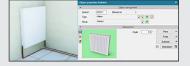

Heat receivers, i.e. panel, ribbed, bathroom and channel heaters, heating pipes, air heaters and fancoil units.

|   |   | Installati | Location | Description         |
|---|---|------------|----------|---------------------|
| 0 | Q | KPS1       | Level 0  | The installation de |
| A | Q |            | Level 0  | Unconnected pipe    |
| A | Q |            | Level 0  | Unconnected pipe    |

Checking the installation for connection correctness.

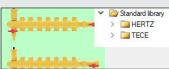

Fittings and devices from the manufacturer's library.

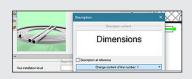

Automatic creation of point numbering and installation descriptions. Creating own templates.

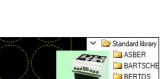

Copyright © 2022 ArCADiasoft

# ArCAD

**BIM FEATURES** 

BASIC TOOLS | ARCHITECTURE | CONSTRUCTION | WATER INSTALLATIONS | SEWAGE INSTALLATIONS | GAS INSTALLATIONS | HEATING INSTALLATIONS ELECTRICAL INSTALLATIONS | COMMMUNICATION

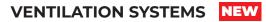

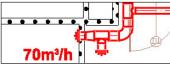

Creating drawings of the internal ventilation system - from intake/ exhaust elements, through ventilation devices (fans, heaters, fire dampers, etc.), to the end elements of the installation in the form of air inlets and outlets.

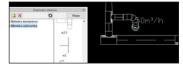

Preparation of the ventilation flow and usage report based on the object architecture (or user-defined rooms).

**ELECTRICAL INSTALLATIONS** 

.

m+

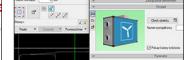

Inserting duct elements and fittings (made of various materials) with round, rectangular and oval cross--sections. Inserting ventilation devices from the manufacturers' library with the option of adding your own

|   | Nu | Nazwa pomieszcz | Kubatur | Ogrzewanie | Te |
|---|----|-----------------|---------|------------|----|
| Q | 13 | Pom. biurowe    | 54.69   | Wewnętrzne |    |
| Q | 1  | Komunikacja     | 94.63   | Wewnętrzne |    |
| Q | 2  | Pom. biurowe    | 67.08   | Wewnętrzne |    |
| Q | 12 | Pom. biurowe    | 34.50   | Wewnętrzne |    |
| Q | 3  | Pom. blurowe    | 46.16   | Wewnetrzne |    |

obiects.

Saving layouts made of many elements, e.g. part of the installation, to the program library, in order to reuse it. Creating descriptions and saving your own annotation templates

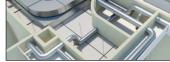

Preview of the installation in 3D view, which facilitates the correction of irregularities in the route of the ducts not shown on the plan.

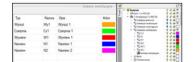

Possibility to define any number of ventilation systems used in the project and their properties, including air parameters (in terms of temperature and relative humidity).

| Rysunek | Nazwa                      | Oznaczenie           |
|---------|----------------------------|----------------------|
| 0       | Anenostat                  | WY1 WY1<br>WY17-WY19 |
|         | Centrala namiewno-mymiewna | CV1                  |

Generating lists of materials and devices included in the project, intended for further processing and for the creation of cost estimates and investment valuations.

| cation           | × | G12 30 cm Circu |  |  |  |
|------------------|---|-----------------|--|--|--|
| Standard library |   | TR1/1 300 W     |  |  |  |
| > aquatec        |   | Type parameters |  |  |  |
| > arsvs          |   | regular         |  |  |  |

Possibility to assign receivers to a particular distribution board (addressing).

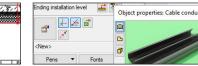

Designation of cable routes.

| Ite | mName                      |
|-----|----------------------------|
| Ung | rouped                     |
| 1   | Ceiling lamp, IP 20, 1×30W |

Generating a list of materials used in the project.

## -0--R 1

Installation level

An extensive library of manufacturers catalogues of electrical installation elements.

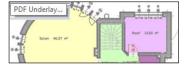

Import PDF files analogously to raster underlays or with conversion to vector elements. Export to PDF file.

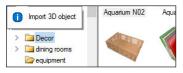

Possibility to enlarge the library of 2D/3D objects with the formats: XOBJECT, ACO, O2C, OBJ, XOBJ3D and DWG

## COMMUNICATION

Possibility to modify symbols of entered objects and assign receivers to

Drawing of internal electrical in-

0+

a particular distribution board.

fixtures.

IIII 0

stallations with distribution boards,

sockets, connectors, boxes, lighting

| Hatch pattern   | ns.dwg                                             |
|-----------------|----------------------------------------------------|
| IntelliCAD Lo   | go.dwg                                             |
| Intl space stat | tion dec 98.dwg                                    |
| Kico hatch nat  | AutoCAD 2018 (*.dwg)<br>AutoCAD 2018 ASCII (*.dxf) |
| iso naten pat   | AutoCAD 2018 ASCII (*.dxf)                         |
| Main Floor C    | AutoCAD 2018 Binary (*.dxf)                        |
|                 | AutoCAD 2012 (* dura)                              |

AutoCAD format from 2.5 to 2018 (DWG, DXF).

| Project structure                                  |  |
|----------------------------------------------------|--|
| ✓ ∯ Project: No name                               |  |
| <ul> <li>Site: Terrain model (designed)</li> </ul> |  |
| ✓                                                  |  |
| Do Level: Level 2                                  |  |

IFC file conversion into ArCADia's basic objects (walls, windows, doors, ceilings, roofs).

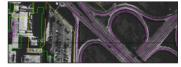

Importing/editing raster images files : JPG, TIF, BMP, PNG.

| (    | Woodwork list (id: 1)          | × |
|------|--------------------------------|---|
| r 🕺  | RTF (S) 🔊 🗙                    | ļ |
| Pens | Save to text editor file (RTF) | • |

Export of material lists of elements included in the project to RTF, CSV and to the Ceninwest program.)

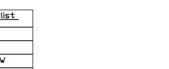

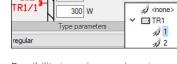

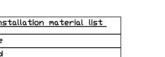

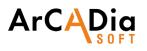

## **DRAWING TOOLS** An extended CAD drawing engine

### ADVANCED DRAWING TOOLS

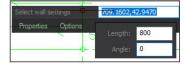

Floating data input window at cursor.

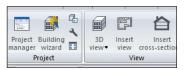

The program window is divided into tabs in which the drawings are successively displayed.

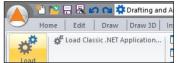

Implemented Lisp programming language interpreter. Possibility to load SDS and IRX overlays.

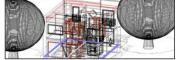

Creating a three-dimensional CAD project from ArCADia's objects (walls, pipes, cables etc.)

| <b>√</b> 0  | white | Continu | 0 |
|-------------|-------|---------|---|
| A-Anno-Scrn | 250   | Continu | 0 |
| A-Anno-Titl | 233   | Continu | 0 |
| A-Anno-Titl | 234   | Continu | 0 |
| A Anna Titl | - 221 | Cartin  | 0 |

Working on layers. Project management explorer.

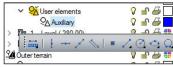

New auxiliary options placed in a special group and easily accessible from the left toolbar.

| Properties               |      |
|--------------------------|------|
| All (72)                 | ~ T= |
| All (72)                 |      |
| Text (14)<br>Circle (16) |      |

Docked property panel.

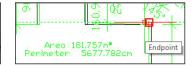

BEDROOM-

New options for measuring length, area and perimeter.

| Tool Palettes | bit   | 3D Mirror    |
|---------------|-------|--------------|
| Lipo<br>M     | 3D Or |              |
| E H Rotate    | Order | + + 3D Array |

Displaying tool palettes. Dedicated Express tools toolbar.

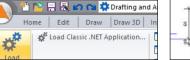

Home Edit Draw Draw 3D In

🍂 1>2>3 🗛

Ay 🗳 🏦 🎤 Ay Aa 🔕

Entering and defining symbol librar-

ies, blocks, simple and complex texts

(SHX and TrueType fonts). Additional

multiline text editor. New functions of the word editor: columns, scaling, entering text along the arc and borders, text fitting, rotation, auto

STANDARD

numbering, etc.

Text

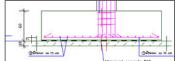

Basic tools for creating 2D and 3D drawings.

Standard

Dimensioning assigned to the ele-

to define your own styles.

ment: linear and angular, the ability

Home

Center Lines • Linear

Edit Draw Draw 3D

对 Dimension Styles Manager...

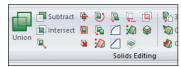

Ability to open and fully edit ACIS solids (format developed by Spatial Technology Inc.). Import and export of ACIS solids in SAT format. Only in ArCADia PLUS.

|                                                                | -    |
|----------------------------------------------------------------|------|
| Starting point for distance:                                   |      |
| End point:                                                     |      |
| Distance = 259.7661, Angle in<br>Delta X = 259.7661, Delta Y = | XY F |
| Delta X = 259.7661, Delta Y =                                  | 0.00 |
| Command:                                                       |      |
|                                                                |      |

Automatic field and distance measurement, setting coordinates.

| (+)<br>Rotate | Mirror | Arri | Ľ    | ר<br>ביו | • 🏑 🗗 👔<br>• 🥔 🛲 💺 |
|---------------|--------|------|------|----------|--------------------|
| Мо            | dify 🔻 | _    | Line | Polyline | Construction       |

Possibility to fully modify and edit the properties of all drawn elements

| ←0→                    | Î           | Vertical   | ~  | Angled       |
|------------------------|-------------|------------|----|--------------|
| Construction<br>Line • | ,<br>↓<br>↓ | Both Horiz |    | , angled     |
| ← Horiz                | ontal       |            | 1/ | Bisect Angle |

New options for construction lines.

Island display style:

A wide range of hatch patterns. New hatch definition and gradient fill window.

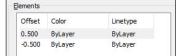

A multiline drawing option.

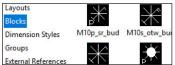

Enhanced block reference and dimension support capabilities.

| Quick Sele  | ct are                     |           | ~                              |
|-------------|----------------------------|-----------|--------------------------------|
| Properties: | Color _                    |           |                                |
|             | Layer                      | Operator: | = Equals                       |
|             | Linetype<br>Linetype scale | cale      | = Equals                       |
|             | Print style                |           | <> Not Equal<br>> Greater Than |

Options: Select similar (with adding to the selection and the settings window), Multiadogy, Multiline editor. Dashed line.

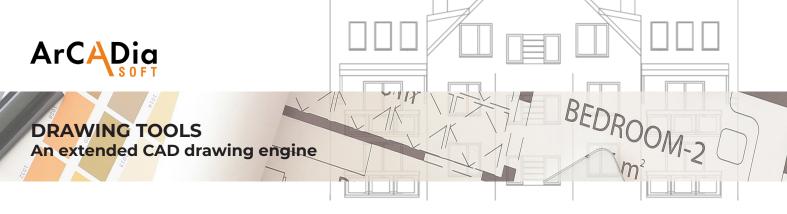

## ADVANCED DRAWING TOOLS

| ۵ 🖾                                   | ACIS In                                                     |  |
|---------------------------------------|-------------------------------------------------------------|--|
| Point Cloud Attach<br>Underlay Image• | Autodesk Point Cloud (*.pcg)                                |  |
|                                       | Autodesk Point Cloud (*.pcg)<br>Point Cloud Project (*.rcp) |  |
|                                       | Point Cloud Scan (* me)                                     |  |

Possibility to add point cloud in RCP / RCS format.

| Drawing Units | Coordinate Input | Display Entity Cre |  |  |
|---------------|------------------|--------------------|--|--|
| Draw ortho    | -                |                    |  |  |
|               | nagriet          |                    |  |  |

Auxiliary grid, orthogonal drawing functions, polar tracking.

Facet Model Meshes New types of 3D objects (primitives) - Facet Modeler (ODA surface modeler), along with basic editing

冒 Cylinder |

🕒 Torus

Pyramid 🌑 Sphere

🛛 Вох

functions.

Cone

Union

🗇 Subtract 📔

🗖 Intersect 🌽

| 4          | Entity Snap Settings   | 0 | Nearest Snap      |
|------------|------------------------|---|-------------------|
|            |                        | 1 | Endpoint Snap     |
|            | Tracking Point         | * | Midpoint Snap     |
| <b>Г</b> ° | From Point Snap        | 0 | Center Snap       |
| 1-1        | Mid Between 2 Points 9 | L | Pernendicular Sna |

Extended recognition of snap points (ESNAP), e.g. for lines - center, end points and intersections of lines.

Possibility of photorealistic visualization and rendering. Drawing in hidden line mode and shading in real time.

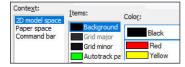

Modification of the top menu, ribbons (panels and tabs), toolbars, command status bar and keyboard shortcuts.

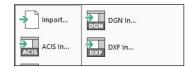

Possibility to open ACIS solids (without option to create and fully editing). DWF, DGN and DAE formats support. Export of STL files.

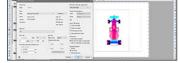

Precise printing by setting all print parameters. Possibility to create a non-rectangular viewport in the paper space.